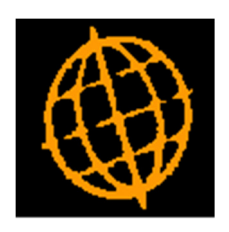

# Global 3000 Service Pack Note

## CL Auto-payments - Barclays Payment File

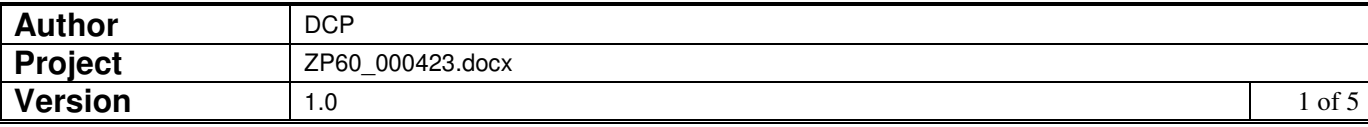

#### **INTRODUCTION**

This service pack updates Creditors Ledger auto-payments to replace the BACS file with a payment file that can be processed via Barclays Bank Business Master.

These changes introduce the ability to create a Barclays Business Master format payment file via Creditors Ledger auto-payments.

Two new (cash book dependent) system parameters have been added to the 'BACS' section of the Cash Book Control Account system parameters. When the first new parameter (labelled 'Replace BACS payment file with bank payment file?') is set, a bank specific payment file is created in place of the BACS format payment file (this only applies to suppliers configured for payment by 'BACS transfer/Payment File'). The second parameter controls the format of the payment file; initially it can only be set to generate a payment file for processing via Barclays Business Master and has been included so that in the future different file formats can be catered for.

Auto-Payments has been updated to check the new parameter and if it is set, all payments that would have previously been made via BACS are added to bank payment file of the selected format.

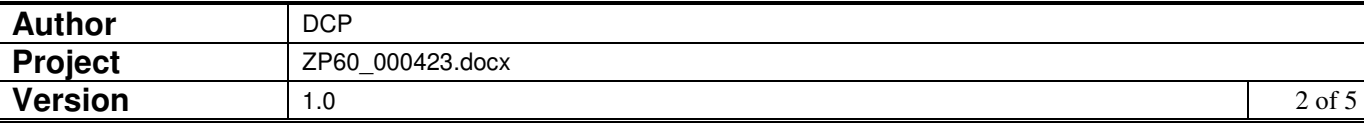

#### **Cash Book Control Account Parameters – BACS/Bank Payment Details Window**

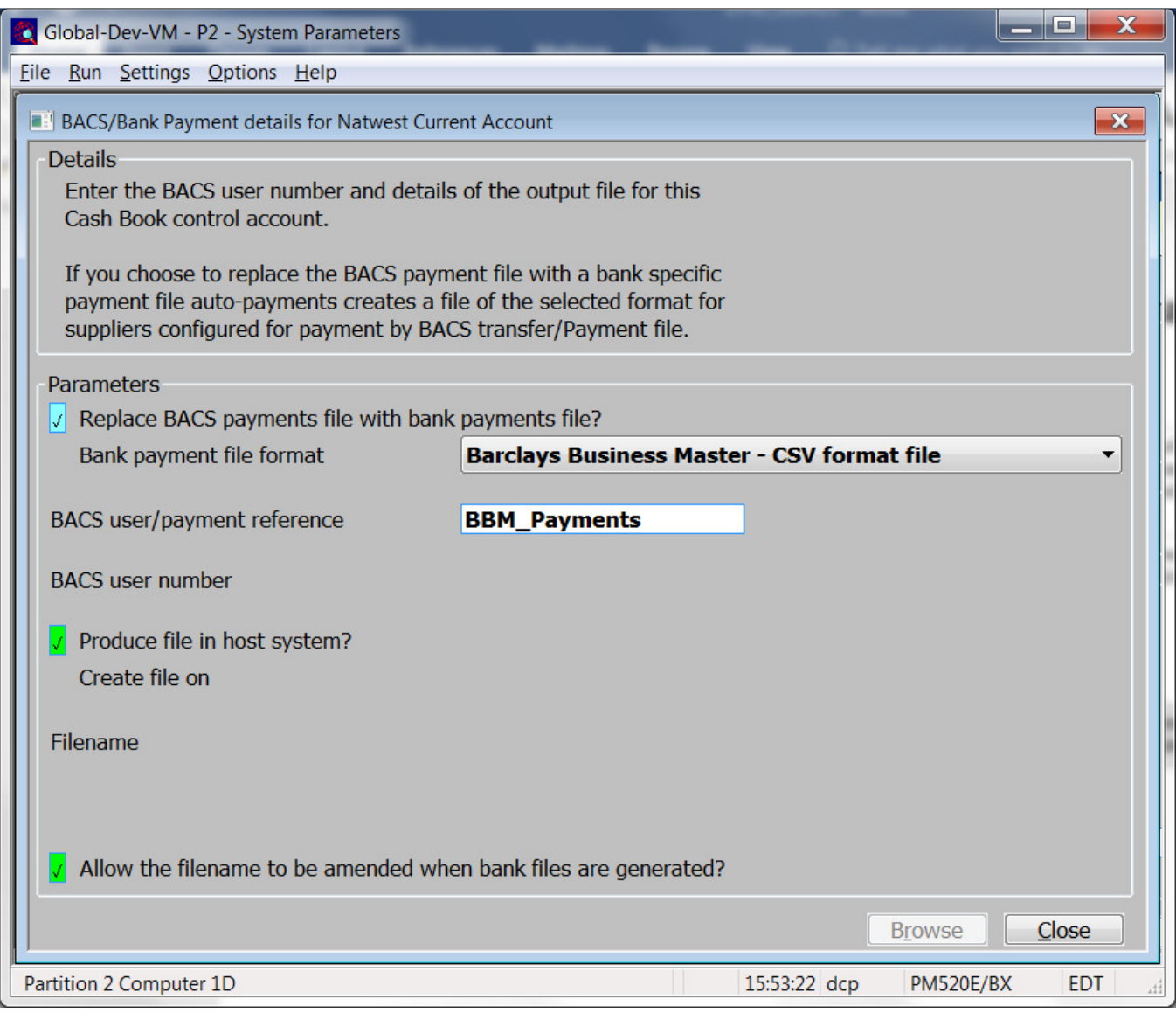

**Replace BACS payments file with bank payments file?**  When this is set auto-payments creates a bank specific payment file in place of the BACS format payment file. This only applies to suppliers configured for payment by 'BACS transfer/Payment File' and does **NOT** apply to suppliers configured for payment via cheque or bank transfer. **Bank payment file format**  *(Only available if the BACS payment file is to be replaced with a bank payments file)* Select the format of the payment format file created in place of the BACS payments file. The options are: • Barclays Business Master – CSV format file. **Note** At time of release, only one bank format is supported and the 'Payment file format' is skipped. The option has been included to cater for further file formats in the future.

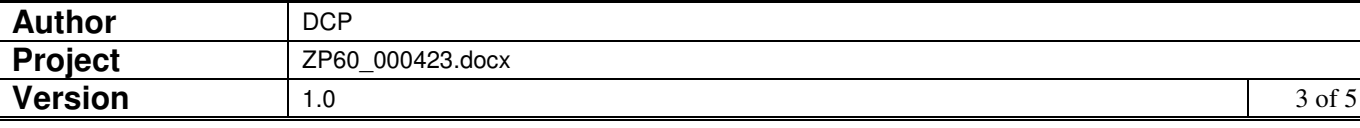

### **CL Supplier Maintenance – Company Options Window**

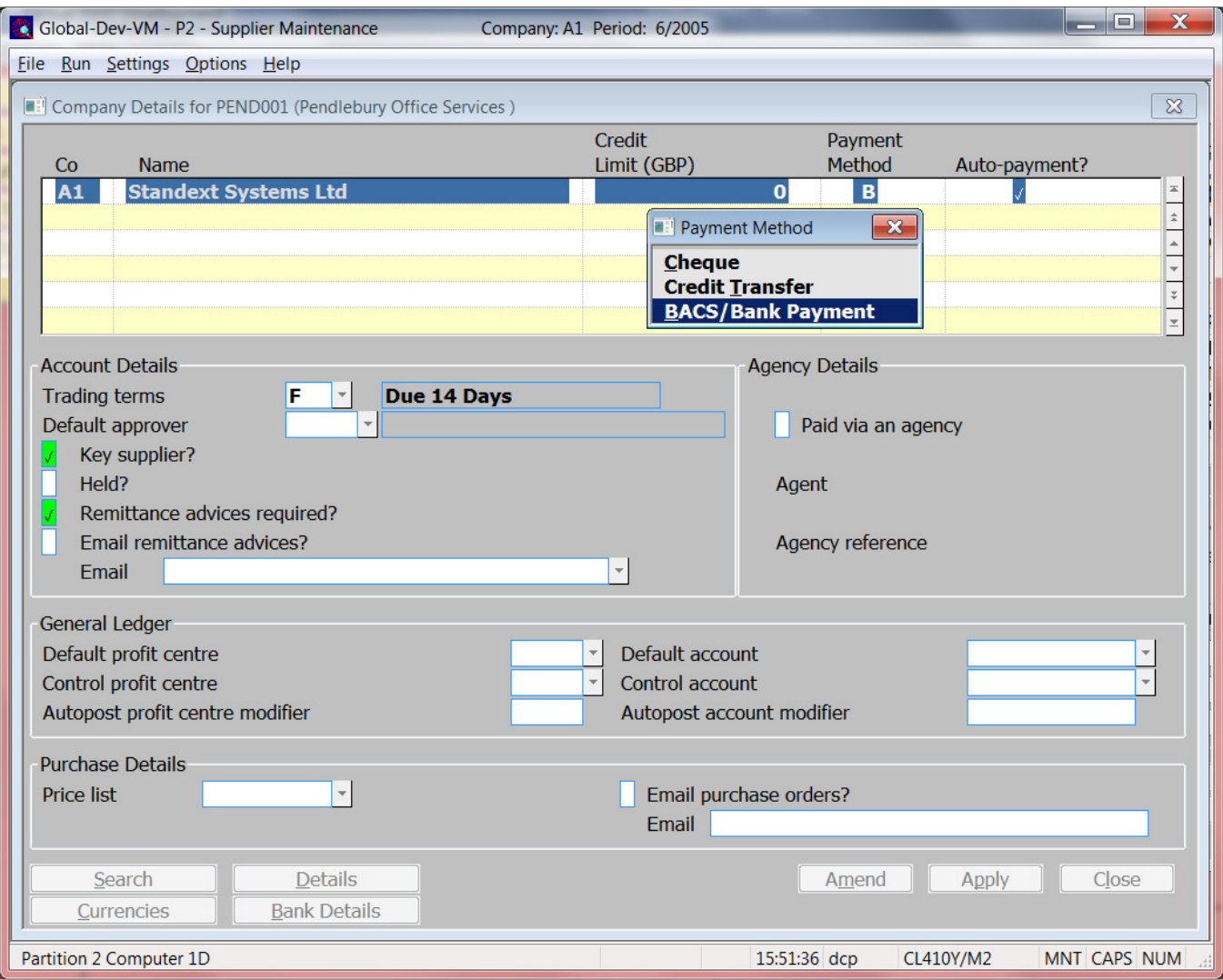

**Payment method** Enter the payment method for the selected company. Valid methods are:

- **C** for payment by cheque.
- **T** for payment by credit transfer,
- **B** for payment by BACS transfer/Bank payment file.
- **Notes** If the payment method is 'BACS transfer/Bank payment file' auto-payments generates either a BACS or bank specific payments file depending on a system setting (subject to the below note).

The payment method used when the supplier is paid through auto-payments is determined as follows:

- If the payment is made in the currency of the auto-payment cash book, the payment is made by the method specified here.
- If the payment is made in a currency different from that of the autopayment cash book, this payment method is ignored and the payment is included in the auto-payments foreign list.

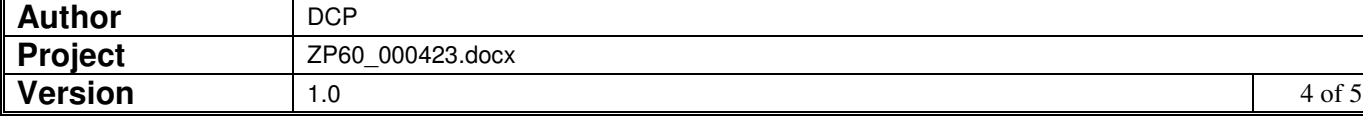

### **CL Auto-Payments – Document Options Window**

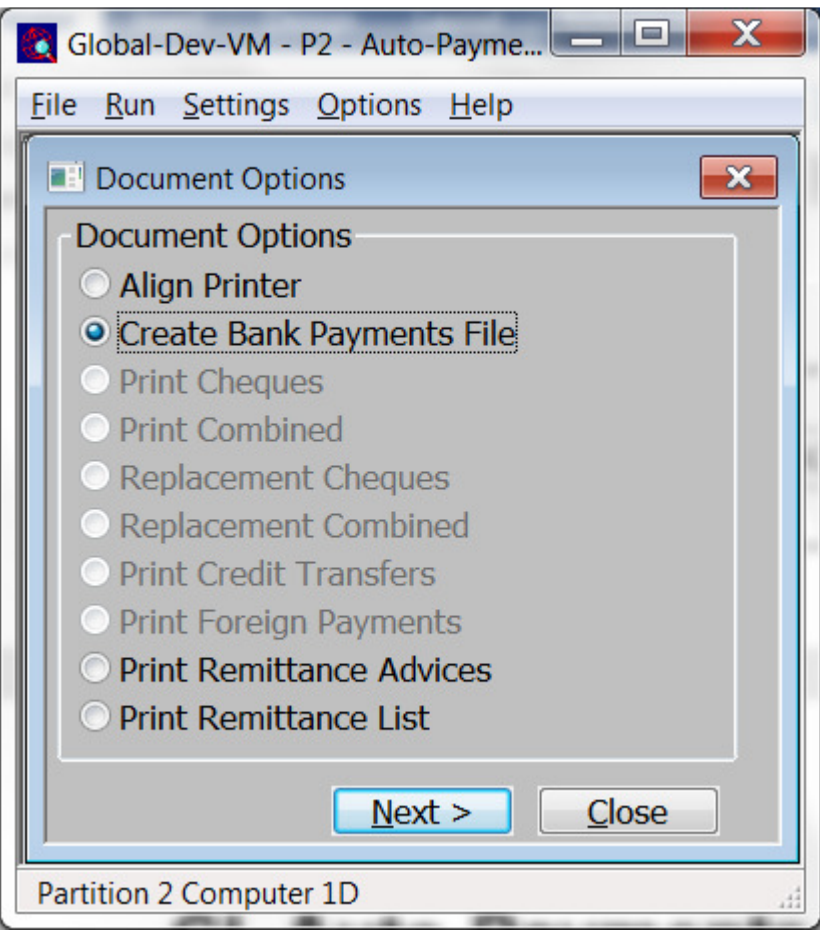

#### **Create BACS/Bank Payments File**

This option (depending on a system setting) will generate either a BACS format or bank specific payments file. The file can then be (manually) transferred to the receiving bank for processing.

**Note** If the cash book (control account) has been configured to replace the BACS file with a bank specific format file you will be prompted for the filename and location once the file creation completes. The filename/location defaults to the last filename/location used for the cash book.

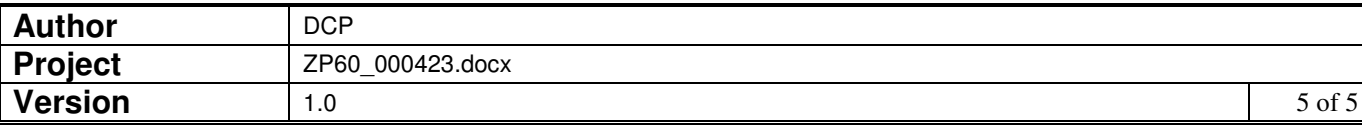